# **Skoroszyt do projektowania płytek uniwersalnych** *Instrukcja użytkowania*

*opracowanie: Łukasz Starzak*

Skoroszyt *plytka\_uniwersalna.ods* umożliwia zaprojektowanie i automatyczną weryfikację projektu układu elektronicznego na jednostronnej płytce uniwersalnej.

### **Przygotowanie skoroszytu do pracy**

Przed przystąpieniem do pracy należy najpierw stworzyć rysunek płytki w arkuszu *Płytka*, tzn. zaznaczyć obszar laminatu i umiejscowić w jego obrębie pola lutownicze oraz fabrycznie wykonane połączenia.

**Obszar laminatu** określa się przez narysowanie prostokąta wypełnionego kolorem *Jasnoszary* (żadnym innym). Tak narysowany laminat musi posiadać wokół brzeg o grubości co najmniej 1 komórki, na którym nie można niczego umieszczać.

**Pola lutownicze** to komórki o dowolnym kolorze wypełnienia oprócz *Jasnoszarego*, lub bez wypełnienia. Proponuje się użycie komórek bez wypełnienia z czarną ramką. Dwa pola lutownicze nie stykające się na płytce w rzeczywistości, w arkuszu muszą być rozdzielone przez co najmniej jedną komórkę o kolorze wypełnienia *Jasnoszary*. W przeciwnym razie zostaną potraktowane jako zwarte.

**Fabryczne połączenia** tworzą ciągi komórek stykających się bokami (ale nie rogami), o dowolnym kolorze wypełnienia oprócz *Jasnoszarego*, lub bez wypełnienia. Proponuje się użycie komórek bez wypełnienia, bez czarnej ramki.

Przewiduje się, że użytkownik będzie wprowadzał rysunek płytki i połączeń jako rzut z góry (od strony elementów).

### **Wprowadzanie danych**

Wprowadzenie danych polega na wypełnieniu dwóch arkuszy: *Węzły schematu* oraz *Płytka*.

#### **Arkusz** *Węzły schematu* **– wprowadzenie listy węzłów**

Do arkusza *Węzły schematu* wprowadza się listę węzłów obwodu zgodnie ze schematem elektrycznym. Każdy węzeł opisuje się w osobnym wierszu. Nie mogą między nimi występować wiersze puste (pierwszy wiersz pusty jest traktowany jako koniec opisu obwodu).

Opis każdego węzła polega na wypisaniu końcówek elementów, które się w nim zbiegają. Końcówki wpisuje się obok siebie, każda w osobnej kolumnie. Nie mogą między nimi występować komórki puste (pierwsza pusta komórka jest traktowana jako koniec opisu węzła).

#### **Arkusz** *Płytka* **– rozmieszczenie elementów i oznaczenie połączeń dodatkowych**

Rozmieszczenie elementów na płytce polega na wpisaniu do arkusza *Płytka* nazw ich końcówek w wybranych przez projektanta miejscach na ścieżkach połączeń.

Każda końcówka może być umieszczona w dowolnej komórce o kolorze wypełnienia innym niż *Jasnoszary* lub bez wypełnienia. Praktycznie jednak sens ma jedynie umieszczanie nazw końcówek w komórkach oznaczonych jako pola lutownicze. Wyjątkiem są elementy, które projektant chce wlutować po stronie druku.

Nazwy końcówek nanoszone na arkusz *Płytka* muszą dokładnie odpowiadać nazwom wpisanym w arkuszu *Węzły schematu*, aby możliwa była automatyczna weryfikacja projektu. Wielkość liter jest rozróżniana.

W przypadku, gdy dwie lub więcej końcówek danego elementu jest ze sobą wewnętrznie połączonych galwanicznie, należy je oznaczyć krzyżykiem (#) na końcu nazwy. W przeciwnym razie podczas weryfikacji projektu fakt istnienia tego połączenia nie zostanie uwzględniony.

Nazwy końcówek zworek, o ile nie zostały wymienione w arkuszu *Węzły schematu*, należy poprzedzić krzyżykiem (#) na początku nazwy. W przeciwnym razie podczas weryfikacji projektu zostanie zgłoszony błąd niezgodności płytki ze schematem.

Jeżeli na płytce mają występować dodatkowe połączenia ścieżek wykonywane lutowiem po stronie druku, to nanosi się je przez zmianę koloru komórki między polami lutowniczymi z *Jasnoszarego* na dowolny inny (proponuje się inny kolor, niż używany na oznaczenie ścieżek wykonanych fabrycznie). Połączenie takie można skasować ustawiając z powrotem kolor *Jasnoszary*. Końcom takich połączeń nie nadaje się nazw.

## **Funkcje skoroszytu**

Skoroszyt umożliwia generację lustrzanego odbicia płytki, a także weryfikację poprawności projektu płytki za pomocą zaimplementowanych w nim makr. Uruchamianie makr wymaga ich uprzedniego odblokowania z menu *Narzędzia*, *Opcje*, *LibreOffice*, *Bezpieczeństwo*, *Ochrona makr*, *Poziom bezpieczeństwa*, gdzie należy wybrać co najwyżej poziom *Średni*.

Funkcje skoroszytu uruchamia się z okna dialogowego, które można otworzyć z menu *Narzędzia*, *Makra*, *Wykonaj makro*. Na liście *Biblioteka* (patrz rysunek niżej) należy rozwinąć gałąź *plytka\_uniwersalna.ods*, a następnie gałąź *Standard* i kliknąć na *Module1*. Następnie na liście *Nazwa Makra* należy wybrać odpowiednią nazwę i zatwierdzić przyciskiem *Uruchom*. Makra realizujące funkcje skoroszytu są oznaczone podkreśleniem (\_) na początku nazwy. Pozostałe makra realizują zadania pomocnicze.

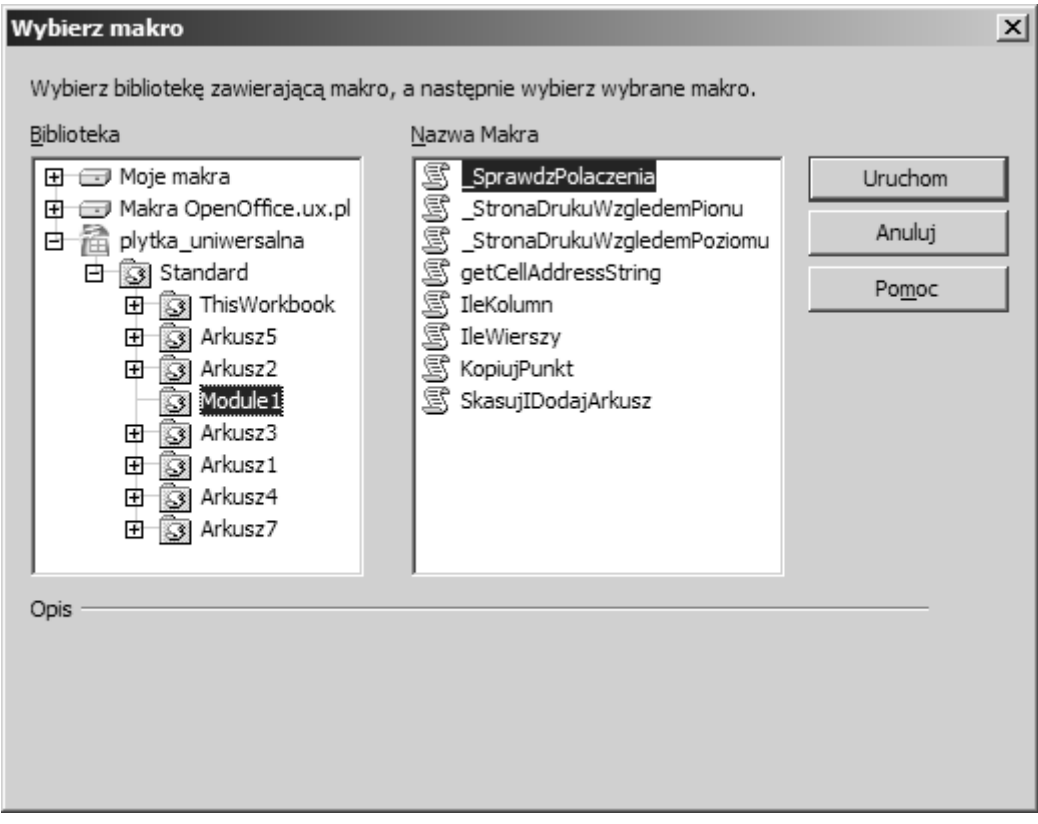

### **Generacja lustrzanego odbicia**

Istnieje możliwość generacji lustrzanego odbicia płytki względem pionu lub względem poziomu. Funkcja ta jest przydatna do montażu płytki, umożliwiając szybkie zlokalizowanie końcówek elementów na płytce oglądanej od strony druku.

Aby wygenerować odbicie względem poziomu, należy uruchomić makro *\_StronaDrukuWzgledemPoziomu*.

Aby wygenerować odbicie względem pionu, należy uruchomić makro *\_StronaDrukuWzgledemPionu*.

Rezultat działania obu funkcji zawierać będzie nowy arkusz *Strona druku*. Uwaga! Jeżeli arkusz o takiej nazwie istnieje w chwili uruchamiania makra, zostanie od skasowany i zastąpiony nowym.

#### **Weryfikacja poprawności projektu**

Automatyczna weryfikacja projektu polega na porównaniu połączeń wynikających z obrazu w arkuszu *Płytka* z połączeniami wprowadzonymi do arkusza *Węzły schematu*. Uruchamia ją makro *\_SprawdzPolaczenia*.

Weryfikacja rozpoczyna się od posortowania listy z arkusza *Węzły schematu*.

Następnie generowana jest i sortowana analogiczna lista na podstawie arkusza *Płytka*. Wszystkie końcówki elementów, które leżą na jednej ścieżce, zostaną potraktowane jako należące do jednego węzła. Ścieżka może się składać z dowolnej liczby podścieżek, spiętych ze sobą przez zworki (końcówki o nazwach rozpoczynających się od krzyżyka #) lub przez końcówki elementów zwarte wewnętrznie (końcówki o nazwach kończących się krzyżykiem #). Podścieżkę stanowi natomiast każda grupa komórek o kolorze wypełnienia innym niż *Jasnoszary*  lub bez wypełnienia, stykających się dowolnymi bokami.

Na koniec obie listy są porównywane. W przypadku stuprocentowej zgodności zostaje wyświetlony komunikat:

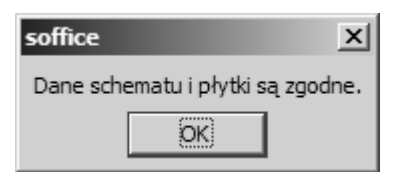

W przeciwnym razie pierwsza różnica między obiema listami zostanie zaznaczona kolorem czerwonym i zgłoszony zostanie błąd:

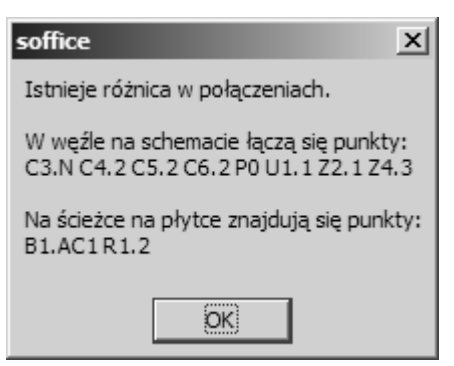

Aby ustalić przyczynę niezgodności list, najlepiej zacząć od odszukania w zaznaczonych na czerwono listach tych końcówek, które występują tylko na jednej z nich. Następnie sprawdzić, z czym są one połączone w arkuszu *Płytka*.

Jeżeli obie listy są całkowicie różne, to należy sprawdzić, które końcówki są w pierwszymi w rzędach dla płytki, a które – w rzędach dla schematu. Jeżeli któraś z końcówek występuje jako pierwsza tylko dla płytki lub tylko dla schematu, to została źle połączona lub w ogóle nie znalazła się na płytce, lub nie znajduje się w arkuszu *Węzły schematu*.